## **【ご利用マニュアル】ご利用までの流れ 【**<br>【ご利用マニュアル】ご利用までの流れ *【*使用手册】使用手册】使用前的操作流程

#### STEP1:電源を切って、SIMを端末へセットするSIMカードを取り外す

- 1. 手袋を着用し、SIMカード部分を後ろから上に押しこみます。
- 2. 外れたSIMカード部分を起こし、カードから完全に取り外します。
- 3. ご利用の端末の電源を切ってSIMをセットし、電源を入れます。 ※セットの方法は、ご利用端末のマニュアルにてご確認ください。

SIMの取り外し・セットについても、お客様の責任にて行ってください。

#### STEP2:APN設定をし、端末を再起動する

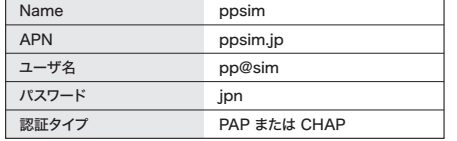

ご利用端末のOSの種類やバージョンにより、設定の流れや項目の名称 は異なる場合があります。

#### Androidの場合

1. メインメニューから「設定」を選択します。

- 2.「設定」から「無線とネットワーク」⇒「その他」を選択し「モバイルネッ トワーク」を選択します。
- 3.「アクセスポイント名」を選択し、「+」またはメニューから「新しい APN」を選択し、上記の「APN」「認証タイプ」の値を設定します。
- 4. メニューから「保存」を選択し、APN 一覧に戻り、設定したAPNを選 択します。

#### iOSの場合

- 1. ホーム画面より設定アイコンをタップします。
- 2.「モバイルデータ通信」の「3Gをオンにする」または「LTE回線を使用」 をオンにします。
- 3.「モバイルデータ通信」から「APN設定」または「モバイルデータ通信 ネットワーク」を選択します。
- 4.「モバイルデータ通信」の項目へ上記の「APN」の値を設定します。

#### 【サービス・通信仕様】

- ●サービスエリアはNTTドコモのホームページよりご確認ください(日 本語対応のみ)。
- ●本サービスではプライベートIPアドレスが割り当てられます。すべての アプリケーションやサービスの動作を保証するものではありません。
- ●通信速度は、送受信時の技術規格上の最大値であり、実際の通信速 度を示すものではありません。
- ●ベストエフォート方式による提供となり、実際の通信速度は、通信環 境やネットワークの混雑状況に応じて変化します。
- ●一定時間以上にわたって接続が継続されているもしくは、無通信状 態が続く場合には、当該接続を切断する場合があります。
- ●本サービスでは電波を使用しているため、サービスエリア内でも屋内 や周辺の障害物(建物・地形)などによりご使用になれないことがあり ます。また、高層ビル、マンションなどの高層階で見晴らしの良い場所 であっても、ご使用になれない場合があります。
- ●初期のPINコードは「0000」で設定されています。PINコードの設定 方法はご利用端末の取扱説明書をご覧ください。

#### STEP1 :切断电源,将 SIM 插入终端机中取下 SIM 卡

- 1. 戴上手套,将 SIM 卡部分从后面向上推。
- 2. 将推出的 SIM 卡部分立起,完全从卡上取下来。

3. 关闭您使用的终端的电源,安装 SIM,然后再打开电源。 \*安装方法请通过您使用的终端的使用手册确认。

请客户自行负责 SIM 卡的取出和安装。

#### STEP2: 设置 APN, 重启终端机

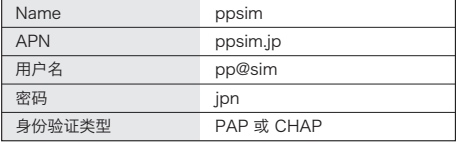

因您使用的终端的操作系统种类和版本不同,设置流程和项目名 称可能有所差异。

#### Android

- 1. 在主菜单上选择 "设置"。
- 2. 在 "设置" 中选择 "无线和网络" → "更多",再选择"移动网络 设置"。
- 3. 选择 "接入点名称",用 "+" 或在菜单上选择 "新APN",设置 上面的"APN"、"身份验证类型"的值。
- 4. 在菜单上选择"保存",返回 APN 一览,选择刚才设置的 APN。

#### iOS

- 1. 在主画面上占击设置图标。
- 2. 开启 "蜂窝移动网络" 的 "开启 3G" 或 "启用 LTE"。
- 3. 在 "蜂窝移动网络" 中选择 "APN 设置" 或 "蜂窝移动数据网络"。
- 4. 在"蜂窝移动网络"项目中设置上述的"APN"的值。

#### 【服务及通信规格】

- ●服务区域请根据 NTT DOCOMO 的主页确认(仅支持日语)。
- ●本服务将分配私有 IP 地址。不保证所有应用程序和服务的运行。
- ●通信速度是发送接收数据时的技术规格最大值,不表示实际的 通信速度。
- ●我们将以"最善努力"原则提供服务,但实际的通信速度会因通 信环境和网络的繁忙情况而有所变化。
- ●如果持续连接超过一定时间,或无通信状态持续超过一定时间, 有时会切断相应连接。
- ●本服务使用电波,所以即使在服务区域内,也可能因室内和周围 的障碍物(建筑物、地形)等因素不能使用。另外,即使是在高层大 楼、公寓等建筑的高楼层、视野开阔的地方,也有可能不能使用。
- ●初始 PIN 码已设置为 "0000"。关于 PIN 码的设置方法,请阅 读您使用的终端的使用说明书。

## 日本語 Allen Allen CHINESE Allen Allen ENGLISH

### [User Manual]How to Use the SIM Card

STEP 1: Turn off your device and set the SIM card in position Taking out the SIM card

1. Wearing gloves, push the SIM card upward from the back.

2. Push out the released SIM card to remove from the card completely.

3. Turn off your device and insert the SIM card. Turn on your device

device. \*For details on how to set up your device, please refer to your device's user manual.

The customer is responsible for any incidents resulting from the swapping of a SIM card.

#### STEP 2: Set the APN settings and restart your device

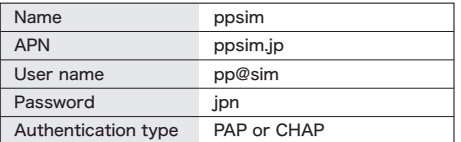

The set-up procedure and the setting names may differ depending on the OS and/or OS version of your device.

#### For Android

1. Select [Settings] on the main menu.

2. Select [Settings] ‒ [Wireless & Networks] ‒ [More…], and then select [Mobile networks].

3. Select [Access Point Names], and then select [New APN] from [+] or from the menu. Enter the APN, and authentication type provided above.

4. Select [Save] from the menu, them return to the APN list and select the APN that you set up.

#### For iOS

Network].

1. Tap the settings icon on the Home screen.

2. Select [Cellular] and turn on [Enable 3G] or [Enable LTE]. 3. Select [Cellular], and then select [APN Settings] or [Cellular

4. Set the Cellular settings using the APN provided above.

#### [Service and Communication Specifications]

- ●Network coverage is described on NTT DOCOMO's Web site (Japanese only).
- ●A private IP address is assigned to this service. However, this does not guarantee that all applications and services are operable.
- ●The transmission speed provided here is the maximum value defined by the technical standard and does not indicate the actual transmission speed.
- ●This service is available with best-effort delivery, and therefore the actual transmission speed may vary according to traffic conditions and network load.
- ●Disconnection may occur when a connection remains established past the specified period of time or when a period of no data transmission continues.
- ●This service uses radio waves. Even within a coverage area, the service may not be available indoors or depending on surrounding obstacles (buildings, terrain, etc.). In certain cases, this service may not be available on the upper floors of high-rise buildings even without obstacles.
- ●The initial PIN code is set to "0000." For an explanation of how to set the PIN code, please refer to your device's user manual.

# $\textsf{CHINESE}(\textsf{M} \texttt{KOREAN}) \begin{array}{c|c} \textsf{KOREAN} \ \textsf{M} \ \textsf{M} \ \textsf{$

## 【使用手冊】使用之前的操作流程

#### STEP1 · 請關閉電酒, 並將SIM卡安裝置終端取出SIM卡

1. 戴上手套,從後方將SIM 卡部分往上用力推。

2.使 SIM 卡部分與卡片分離之後,從卡片上完全取出。

3. 關閉您使用的行動裝置的電源,安裝SIM 卡,開啟電源。 \*安裝方法請確認您使用的行動裝置的手冊。

請客戶自行負責取出和安裝SIM 卡。

#### STEP2:設定APN,並將終端開機

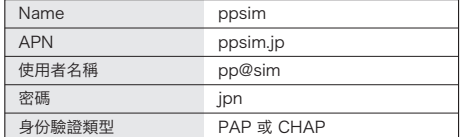

依您使用的行動裝置的 OS 種類和版本,設定流程和項目的名稱 可能有所不同。

#### Android

- 1. 從主選單選擇「設定」。
- 2. 從「設定」選擇「無線與網路」→ 選擇「更多設定」,然後選擇「行 動網路」。
- 3. 選擇「存取點名稱」,選擇「+」或從選單選擇「新增 APN」,然後 設定上述的「APN」、「身份驗證類型」的數值。
- 4. 從選單選擇「儲存」,回到 APN 清單,然後選擇已設定的 APN。

#### iOS

- 1. 從主畫面輕觸設定圖標。
- 2. 開啟「行動網絡」的「啟用 3G」或「啟用 LTE」。
- 3. 從「行動網絡」選擇「APN 設定」或「行動數據網路」。
- 4. 將上述的「APN」的數值設定至「行動網絡」的項目。

#### 【服務/通訊規格】

- ●請從 NTT DOCOMO 網頁確認服務區域(僅支援日文)。
- ●本服務中會指定私人 IP 位址。但不保證所有的應用軟體和服務 正常運作。
- ●通訊速度為接收/傳送時的技術規格上之最大值,但不表示為 實際的通訊速度。
- ●我們將以 "最善努力" 原則提供服務,但實際的通訊速度會依通 訊環境和網路的壅塞狀況而改變。
- ●持續連線一定時間以上,或者持續無通訊狀態的情況下,可能切 斷該連線。
- ●本服務使用電波,因此即使在服務區域內,也可能因室內或周邊 的障礙物(建築物、地形)等而無法使用。此外,即使在摩天大樓、 公寓等的高樓層等視野良好的地方,也可能無法使用。
- ●初始的 PIN 碼設定為「0000」。PIN 碼的設定方法,請參閱您使 用的行動裝置的使用說明書。

·<br>- 高在日本設置APN **APN (APN ) APN은 일본 내에서 설정하십시오** 

## **【이용 매뉴얼】이용 순서**

#### **STEP1: 전원을 끄고 SIM카드에서 분리해낸 SIM을 단말기에 세팅한다.**

- 1. 장갑을 착용하고 SIM카드 부분을 뒤에서부터 위로 밀어올립니다.
- 2. SIM카드 부분을 살짝 밀어올려 본체에서 완전히 분리하여 떼어냅니다.

3.이용하시는 단말기의 전원을 끄고 SIM카드를 설치한후 전원을 켭니다.

※ 설치 방법은 이용하시는 단말기의 메뉴얼에서 확인하십시오.

SIM카드를 꺼내거나 장착할때에는 고객님의 책임으로 해주십시오.

#### **STEP2: APN 설정 후 단말기를 다시 시작**

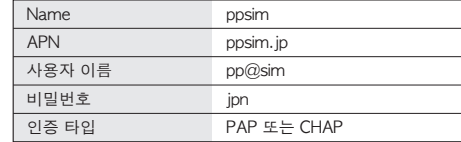

이용하시는 단말기의 OS종류 및 버전에 따라 설정 순서나 항목의 명칭은 달라질 수 있습니다.

#### **Android 의 경우**

- 1. 메인 메뉴에서'설정'을 선택합니다.
- 2. '설정'에서'무선 및 네트워크'⇒'더 보기'를 선택한 후'모바일 네트워크'를 선택합니다.
- 3. "액세스 포인트 이름"을 선택하고 "+" 또는 메뉴에서 "새 APN"을 선택, 상기의 'APN' '인증 타입'정보를 입력 및 설정합니다.
- 4. 메뉴에서 '저장'을 선택하고 APN 목록으로 돌아와 설정한 APN을 선택합니다.

#### **iOS 의 경우**

- 1. 홈 화면에서 설정 아이콘을 선택합니다.
- 2. '셀룰러'의 '3G 활성화' 또는 'LTE 활성화'를 켭니다.
- 3. '셀룰러'에서 'APN 설정' 또는 '셀룰러 데이터'를 선택합니다.
- 4.'셀룰라 데이터' 항목에 상기의 'APN' 정보를 입력 및 설정합니다.

#### **【서비스 및 통신 사양】**

- ●서비스 지역은 NTT 도코모 홈페이지에서 확인하십시오(일본어만 대응).
- ●본 서비스는 사설 IP 주소가 할당됩니다. 모든 애플리케이션 및 서비스의 작동을 보증하는 것은 아닙니다.
- ●통신 속도는 송수신 할 때의 기술 규격상 최대치이며, 실제 통신 속도를 나타내는 것은 아닙니다.
- ●최선형 방식에 의한 제공으로 실제 통신 속도는 통신 환경 및 네트워크의 혼잡 상황에 따라 변화합니다.
- ●일정 시간 이상에 걸쳐 연결이 계속되고 있거나, 비활성 상태가 계속되면 해당 연결을 단절하는 경우가 있습니다.
- ●본 서비스는 전파를 사용하고 있기 때문에, 서비스 지역 내에서도 실내와 주변 장애물(건물 및 지형) 등에 의해 사용할 수 없는 경우가 있습니다. 또한, 고층 빌딩, 아파트 등 고층의 전망이 좋은 위치에서도 사용할 수 없는 경우가 있습니다.
- ●초기 PIN코드는'0000'으로 설정되어 있습니다. PIN코드 설정 방법은 이용하시는 단말기의 사용 설명서를 참조하십시오.

#### **[คู มือการใช งาน] กรุณาทำตามขั้นตอน**

#### **ขั้นตอนที่1**:**ป ดเครื่อง แล วติดตั้ง SIM ที่อุปกรณ การนำซิมการ ดออก**

1.ใส ถุงมือ แล วดันส วนซิมการ ดจากด านหลังขึ้นข างบน

2.ยกส วนซิมการ ดที่ดันออกมา และนำออกมาจากตัวการ ด

3.ป ดอุปกรณ ที่ต องการใช ติดตั้งซิม แล วจึงเป ดอุปกรณ ※สำหรับวิธีการติดตั้งซิม กรุณาดูที่คู มือของอุปกรณ

การถอด/ ใส SIM นั้นถือเป นความรับผิดชอบของท าน โปรดลงมือปฏิบัติด วยตัวท านเอง

#### **ขั้นตอนที่**:**ตั้งค า2 ตั้งค่า APN และเริ่มต้นใหม่**

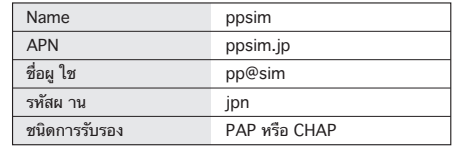

อาจมีความแตกต างของการเรียงลำดับการตั้งค าและชื่อเรียกตามแต ประเภทและรุ น OS ของอุปกรณ

#### **กรณีที่ใช Android**

- 1.เลือก [การตั้งค า] จากเมนูหลัก
- 2.ใน [การตั้งค า] เลือก [ระบบไร สายและเครือข าย]⇒เลือก
- 3.[เพิ่มเติม] และ เลือก [เครือข ายมือถือ] เลือก [ชื่อจุดเข าใช ] แล วเลือก [+] หรือ [APN ใหม ] จากเมนูแล วตั้งค า [APN] [ชนิดการรับรอง]<br>ตามค าที่แสดงอยู ที่ด านบน
- 4.จากเมนู เลือก [บันทึก] กลับไปหน ารายชื่อ APN แล วเลือก APN ที่ตั้งค าไว

#### **กรณีที่ใช iOS**

1.เป ดแอพพลิเคชั่นตั้งค าจากหน าโฮม

- 2.เป ด [เป ดใช งาน3G] หรือ [เครือข ายLTE] ใน [เครือข าย]
- 3.เลือก [ตั้งค าAPN] หรือ [เครือข ายข อมูลมือถือ] จาก [เครือข ายมือถือ]
- 4.ในรายการของ [เครือข ายมือถือ] ตั้งค า [APN] ที่แสดงอยู ด านบน

#### **[ข อมูลการให บริการ]**

- สำหรับพืนทีทีให บริการ กรุณาตรวจสอบจาก โฮมเพจของ NTT DOCOMO (รองรับภาษาญีปุ นเทานัน)
- บริการนีใช ไอพีแอดเดรสสำหรับเครือขายภายใน (Private IP Address) ซึงไม ได รับประกัน การทำงานของโปรแกรมหรือการบริการทังหมด
- เป นการให บริการแบบไม รับประกันคุณภาพการสือสาร ความเร็วในการสือสารจริงนัน เปลี�ยนแปลงไปตามสภาวะของการสือสาร และสภาพความหนาแน นของเครือขาย
- ในกรณีทมีการเชอมต อเกินเวลาทีกำหนดไว หรือไม มีการติดต อสอสารเป นเวลานาน การเชือมต อนนอาจถูกตัดได
- เนืองจากการบริการนใช คลืนสัญญาณ ภายในอาคารหรือในบริเวณทีมีสิงกีดขวาง (อาคาร / สภาพพืนที) ฯลฯ อาจไม สามารถใช บริการได แม จะอยู ภายในพืนทให บริการก็ตาม แม วาจะเป นทีเป ดโล งก็อาจใช บริการไม ได
- $\bullet$  คาเริมต นของ รหัส PIN ทีตังไว คือ  $[0000]$ สำหรับวิธีการตังคาของ รหัส PIN กรุณาดูทีคู มือของอุปกรณ ทีใช งาน